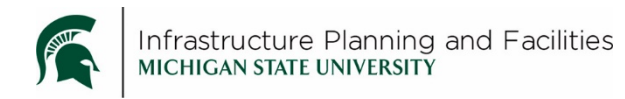

### **Purpose**

Fast way to remember how to modify the MSU Standards for Construction in Meridian.

# **Participants**

Construction Standard Editors

### **Quick Process**

- Only use the **Construction Standard – WIP** folder or any file labeled as '**WIP**' to make modifications.
- Only make modifications to the word or dwg files.
- Select '**Begin Revision**' instead of 'start quick change'
- When you are done, **save** the word or dwg file, don't close it yet.
- **Create** the pdf (in Word, use the acrobat tab create PDF), click '**Yes'** to replace the current pdf in Meridian.
- **Close** the word or dwg without saving again.
- '**Send for Review'** for the CS Steward to approve and release (the word or dwg file) in Meridian. o Select the person that reviews your construction standard edits.

## **Definitions**

**WIP** – Work in Progress.

## **Revision History and Owner of Document**

Created: March 2018 Updated: N/A FIS Support | [fissupport@ipf.msu.edu](mailto:fissupport@ipf.msu.edu) | 3-3434